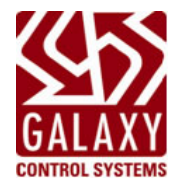

# **IMPORTANT QUICK START INSTRUCTIONS Installing & Flashing 635-DSI Board**

#### **635 DSI - PN 20-1655-00**

**DO NOT INTERRUPT FLASHING:** Do not interrupt power or I2C bus, or reset the CPU or DSI during flashing*.* Interrupting the flash process will damage the board memory and require a factory repair/replacement.

## **INSTALL REQUIREMENTS**: **This 635-DSI Board comes with 5.04 FACTORY FLASH (default flash)**

- **1. The 635-DSI board is compatible on System Galay 10.3 (or higher).** Do not connect this board to an older system.
- **2. When upgrading System Flash from 5.04** (SG 10.3) **to 10.4** (SG 10.4)**:** all 635-DSIs must be disconnected from the ribbon cable (I2C Data Bus) while CPU flashes. See Upgrade Instructions below.

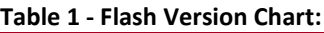

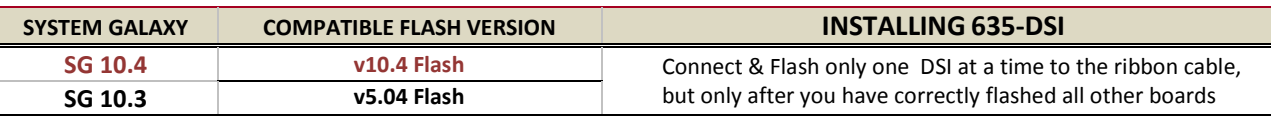

- **3. The 635-DSI board is only compatible with a 635-CPU (min. 5.04 flash). Do not install this board on a 600-CPU.**
- **4. This 635-DSI board currently supports the new 635-Input & 635-DRM, as well as all RS-485 Wireless Technologies.**

**Table 2 – Board Compatibility Chart:**

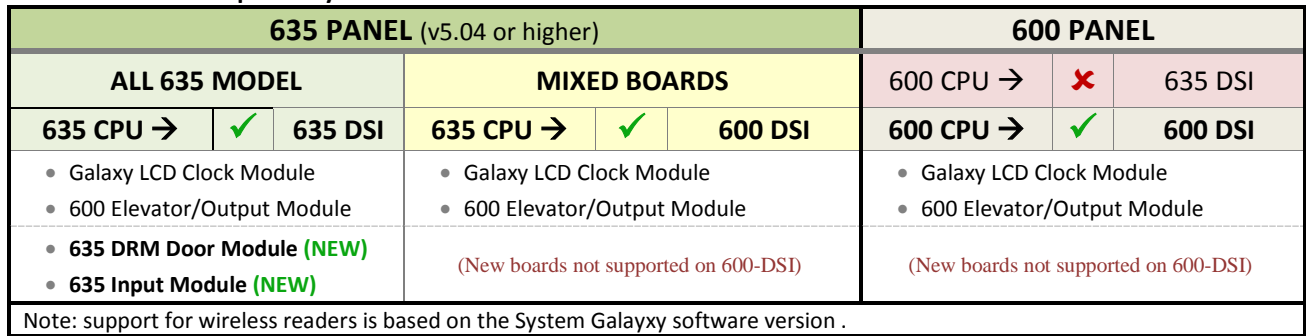

# **UPGRADING SYSTEM TO SG 10.4 and v10.4 Flash**

**A) UPGRADE SYSTEM GALAXY (required step for all upgrades)**

1. **Upgrade your Software to System Galaxy 10.4** – Database, Clients and Servers

**B) STEP FLASH ALL PANELS TO V5.04 (required for SG 10.2 and lower. SG 10.3 already runs v5.04)**

2. **Upgrade every controller to 5.04 Flash** using the **GCS Loader Utility**. After you coldstart and burn-in the v5.04 Flash at the CPUs, you can click the **[Allow all Boards to Update] button** to update the daughter boards TO V5.04. *Do this for every panel*.

#### **C) FLASH ALL PANELS TO V10.4 (required step for all upgrades)**

- 3. **Confirm that all boards show the v5.04 Flash -** click the **[Get Board Info] button** from the SG *Controller Properties screen*.
- 4. **DISCONNECT ANY 635-DSI Boards on the ribbon cable (I2C Data Bus).** *If there are any existing 635-DSI Boards already installed on the ribbon cable, you must disconnect them before flashing panels to v10.4 flash.*
- 5. **Flash all panels/CPUs up to v10.4 Flash using the** *GCS Loader Utility***.** After you coldstart and burn-in the v10.4 Flash at the CPUs. you can click on the **[Allow all Boards to Update] button** to update all the daughter boards on the panel.

**D) CONNECT AND FLASH EACH 635-DSI TO V10.4 (required step for all upgrades)**

- 6. **Confirm that all CPUs and daughter boards are v10.4 -** use the **[Get Board Info] button** from *Controller Properties screen*.
	- 7. **Now, connect only one 635-DSI Board to the I2C Buss (ribbon cable)** *see the Board Installation instructions for configuring the 635-DSI board before installing and connecting it to the ribbon cable.*
	- 8. **Upgrade the DSI to 10.4 Flash** click the **[Allow all Boards to Update] button** from the GCS Loader Utility. *Note you can optionally use the embedded web page from a PC that is in the same network segment* by *browsing for the CPU's IP Address*.
	- 9. **Confirm the DSI is up to 10.4** Use the **[Get Board Info] button** in Controller Properties screen (or refresh the web page).
	- 10.**Repeate steps 7 thru 9 for each 635-DSI Board that must be connected and flashed**.

### **BOARD INSTALLATION INSTRUCTIONS (635-DSI)**

**1. 635-DSI Board supports up to 16 devices per RS485-Section** with **up to 4000 ft. total line distance per section (up to 32 devices per DSI board).** NOTE: a 635-CPU supports up to 64 devices per CPU Board. The devices distributed across all boards are counted (i.e. each reader = 1 device).

#### **IMPORTANT: Configure the SWITCHES & JUMPERS before physically installing the 635-DSI Board:**

**2. SET THE BOARD ID:** Factory Default = only position 4 = ON (board ID 16 factory default)

TARLE FOR SETTING RINARY DIDSWITCH (ROARD NILMBERS)

**SET Board ID (Switch pos. 4 thru 8).** Valid ID's are 1 thru 16; the DSI must have a unique ID on I2C bus.

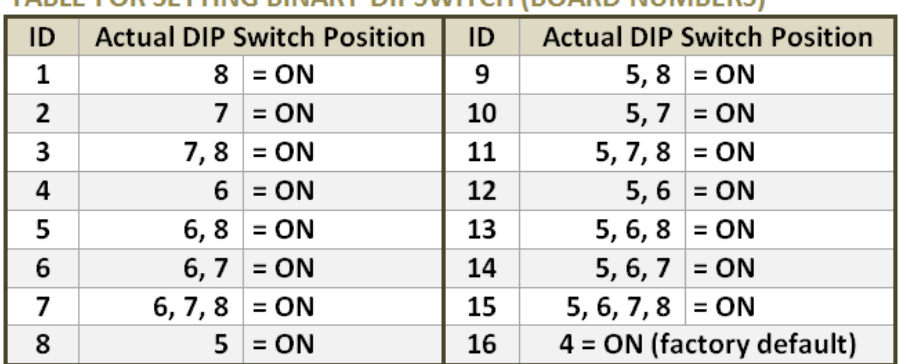

- **OPTION-C (Switch pos. 3) is OFF** (Factory Default RS-485 Baud Rate = 19200 bps).
- **OPTION-B (Switch pos. 2) is unused.**
- **OPTION-A (Switch pos. 1) is unused.** (**'Auto-update'** was decommissioned in v5.04 Flash. You must send an [**Allow Boards Update**] from the GCS Load Utility, or send a *clear auto* command from a terminal emulator.)

#### **3. SET the 120-ohm TERMINATION JUMPERS as appropriate\* for each 485-Sections (JP4/JP5):**

**Diag. A. Jumper shown in the TERM position** *when DSI Board is located at the end of a RS-485 wire-run.*

**Diag. B. Jumper shown OPEN when DSI is NOT at the end of line** (120 Ω resistors should be installed across the A/B terminals at the two 'extreme end' DRMs).

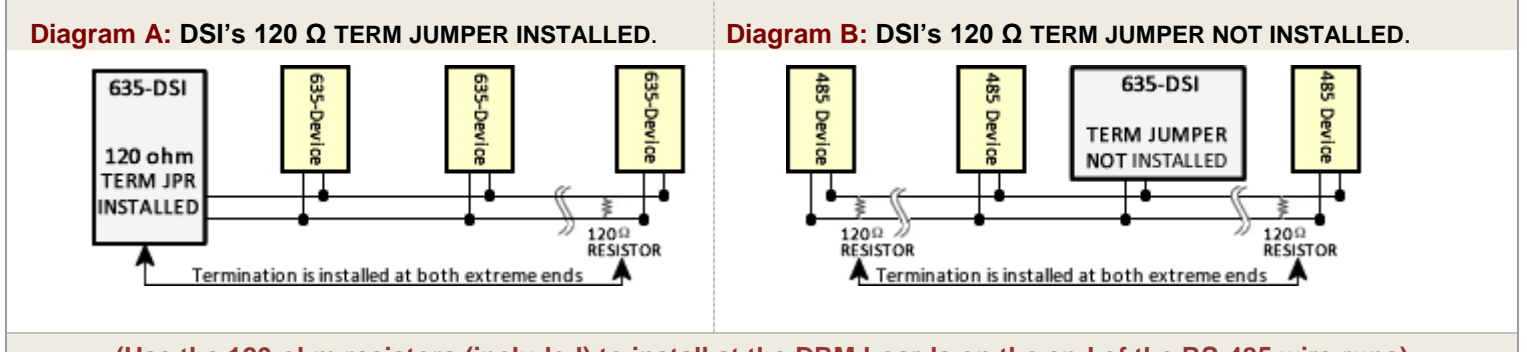

**(Use the 120-ohm resistors (included) to install at the DRM boards on the end of the RS-485 wire-runs)**

**4. Install one 638-DSI Board into the controller cabinet and connect to the power harness and I2C Bus (ribbon cable)**. The DSI must be communicating on the I2C bus before connecting the peripheral devices on the RS-485 Channels.

**IMPORTANT: when upgrading to v10.4, you must connect & flash only one 635-DSI board at a time.** 

- **5.** In the GCS Loader, click the **[Allow all Boards to Update] button** to update the 635-DSI. *Note you can also use the embedded web page from a PC that is in the same network segment* by *browsing for the CPU's IP Address*.
- **6.** Use the **[Get Board Info] button** in Controller Properties screen (or refresh the web page) to verify that the DSI is up to v10.4.

Contact your authorized technical support if you need assistance.